Het resultaat is bedoeld voor het uitwisselen van gegevens tussen stamboomonderzoekers en het tonen van je onderzoeksresultaten aan geïnteresseerden. Publicatie kan via CD, Internet of Drive (PC, USB-stick, Tablet of Smart phone). Handig bij bezoek aan archief of familie.

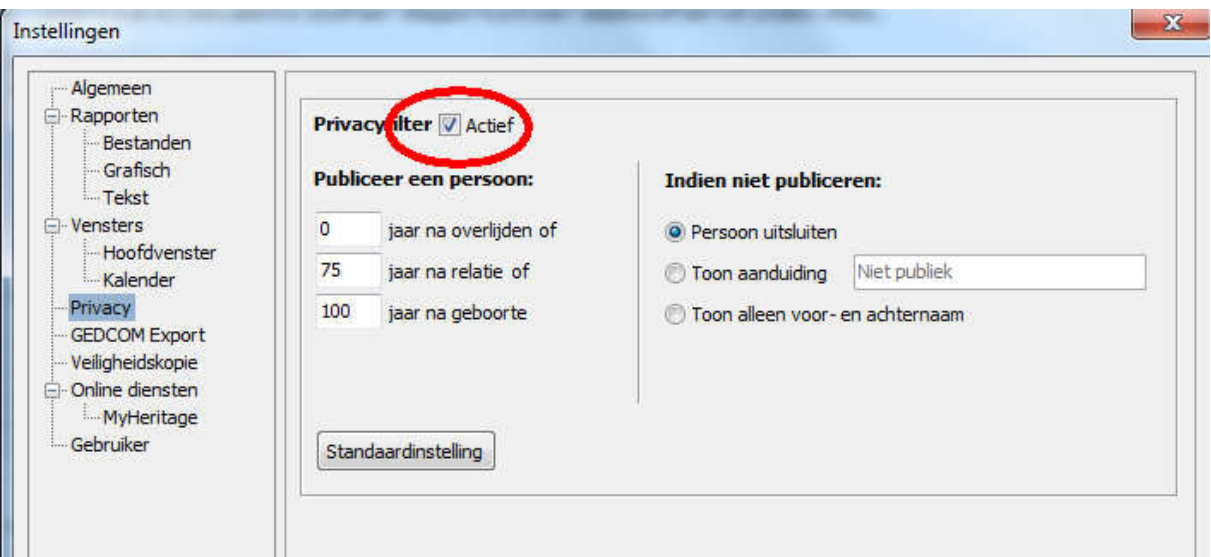

Extra/Instellingen/Privacy

Aldfaer Privacy Filter is:

- ingeschakeld.

Daardoor worden mogelijk niet alle gegevens in het rapport opgenomen. De instellingen die voor het Privacyfilter van belang zijn kunt u vinden in Aldfaer onder het menu Extra >Instellingen > Privacy. Voor meer uitleg over het privacyfilter, zie de Help van Aldfaer.

## Of:

- uitgeschakeld.

Alle beschikbare informatie wordt afhankelijk van de Aldfaer instellingen getoond. N.B. Personen met de vink Privacy 'Niet Publiceren' op het tabblad Diversen worden NU WEL gepubliceerd.

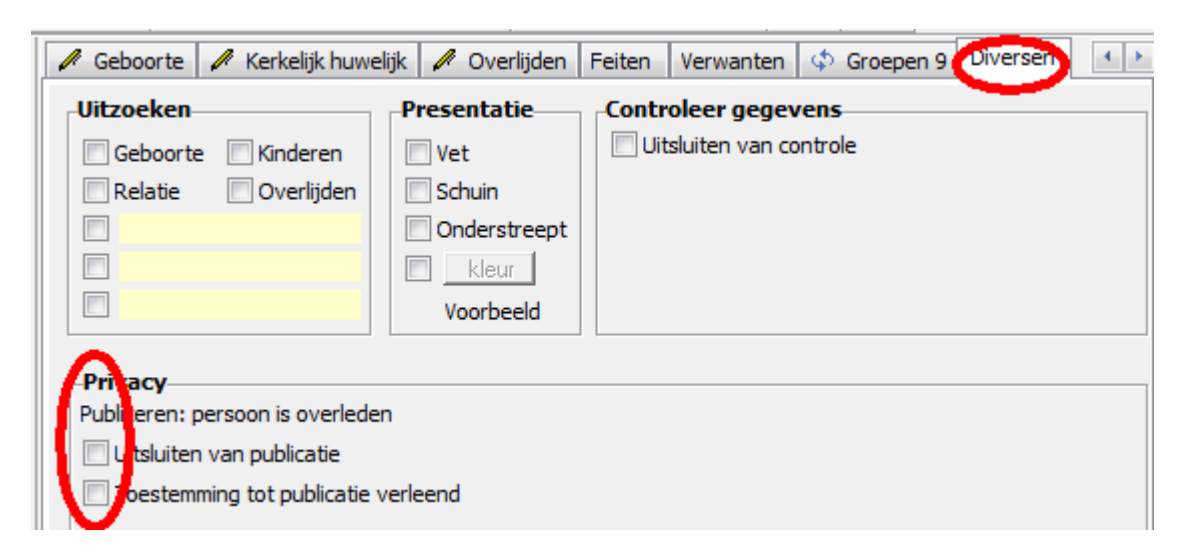

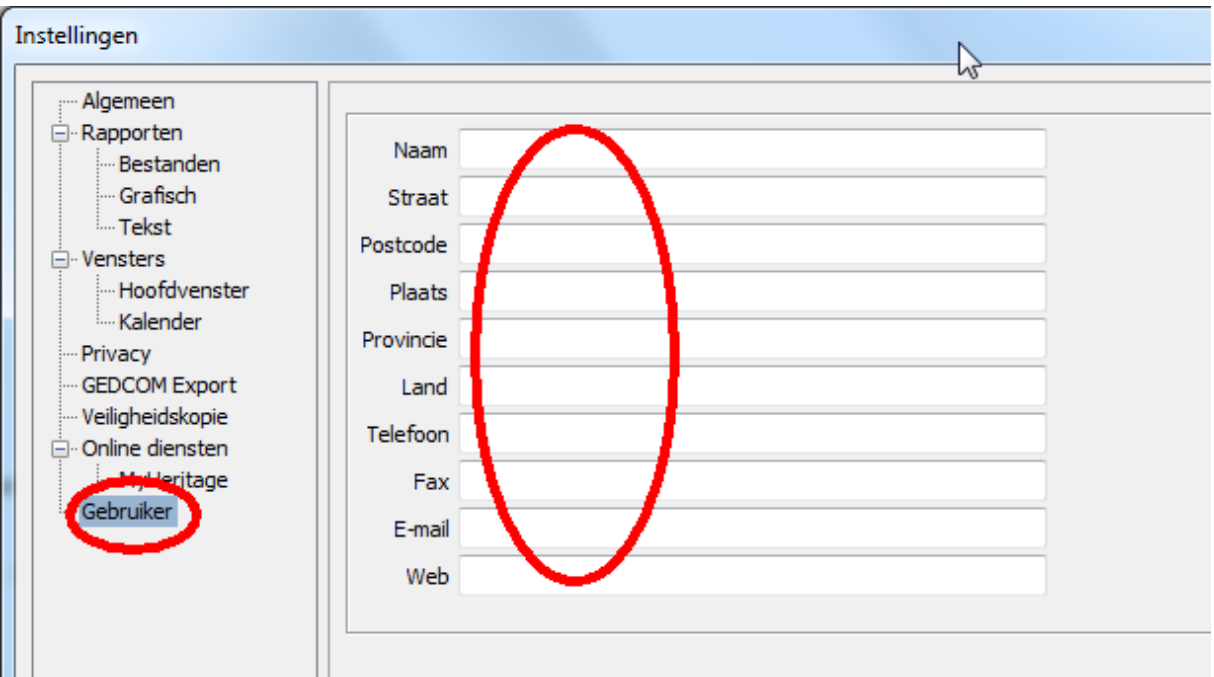

## Extra/Instellingen/Gebruiker

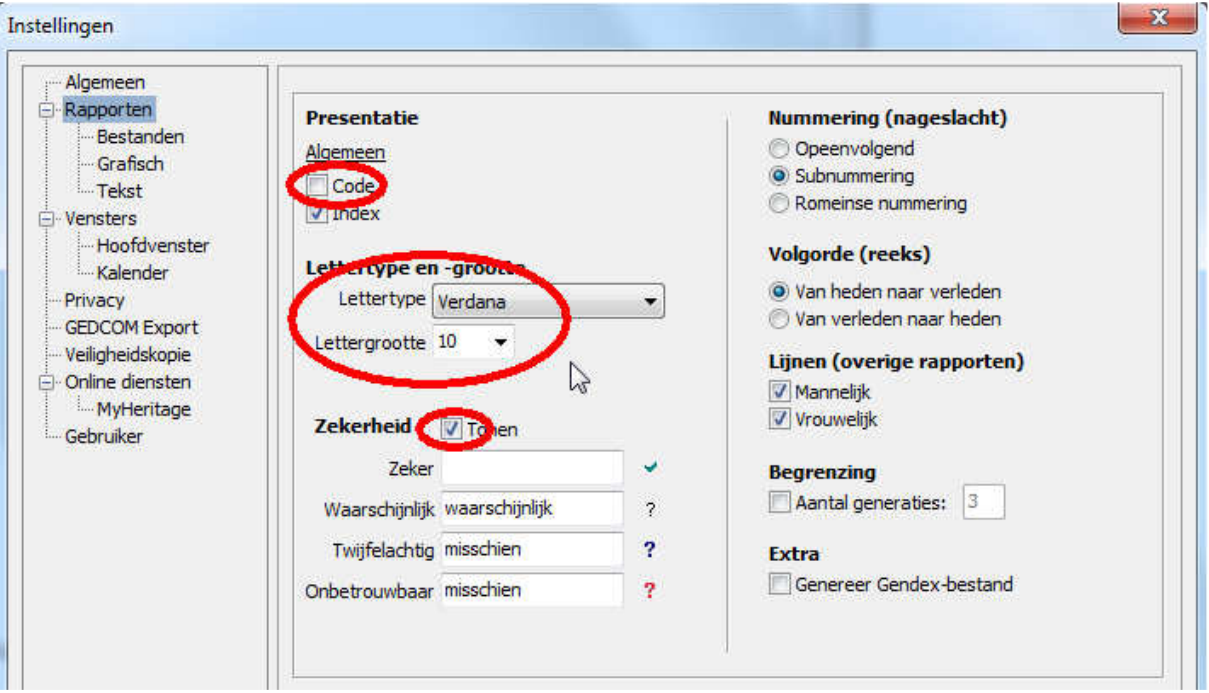

Extra/Instellingen/Rapporten

- Code;
- Lettertype;
- Lettergrootte;
- Zekerheid zichtbaar;

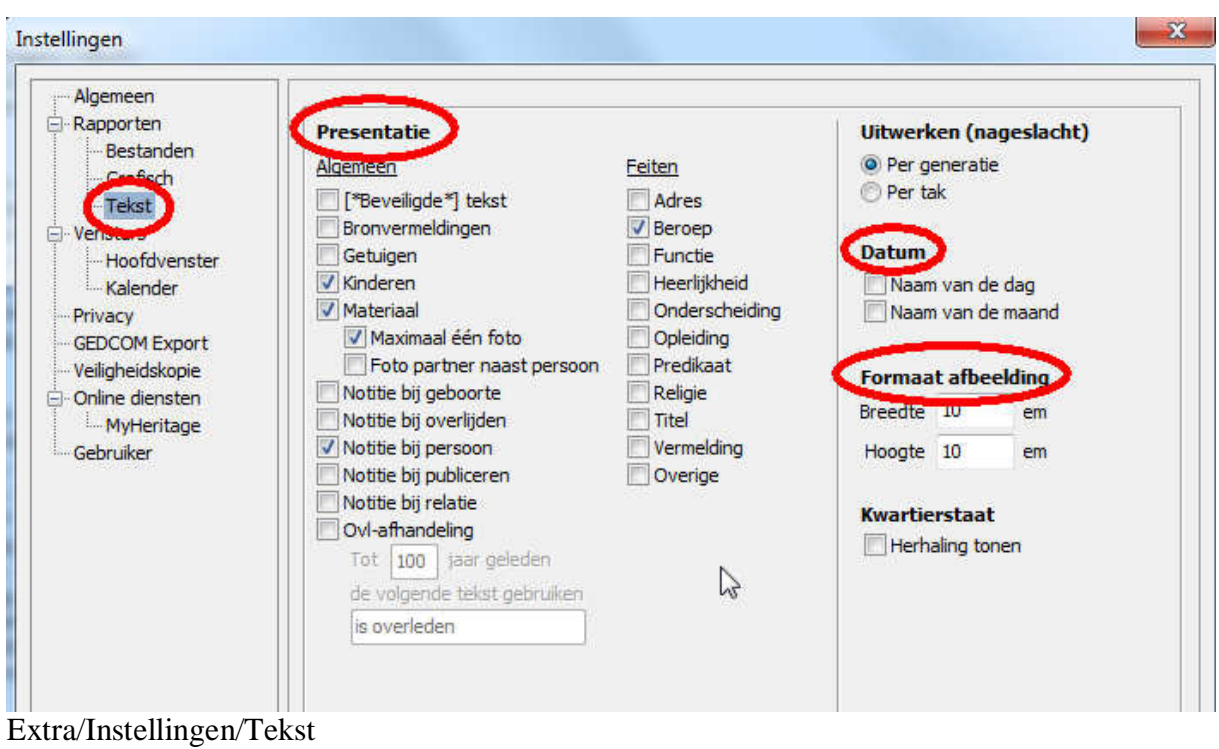

- Presentatie;
- Datum;
- Formaat afbeelding;

Start sjabloonrapport; Privacy eventueel uitzetten?

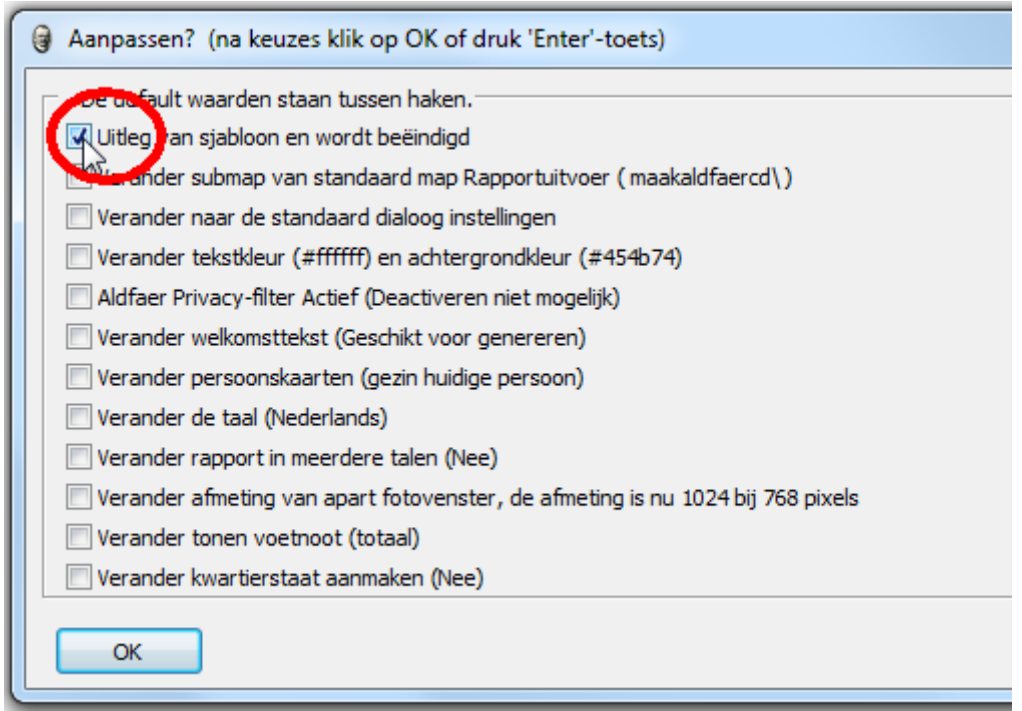

Lees altijd eerst de Help of Uitleg bij een sjabloon.

Helpinfo; te veranderen instellingen:

- Welkomsttekst > Voor Publiceren
- Selectie > Nageslacht
- Voetnoot > Geen
- Voorbeeld kleuren (voor achtergrond) > maroon / navy (ipv #454b74) Tip: Eerst de kleuren kiezen met selectie van een persoonskaart

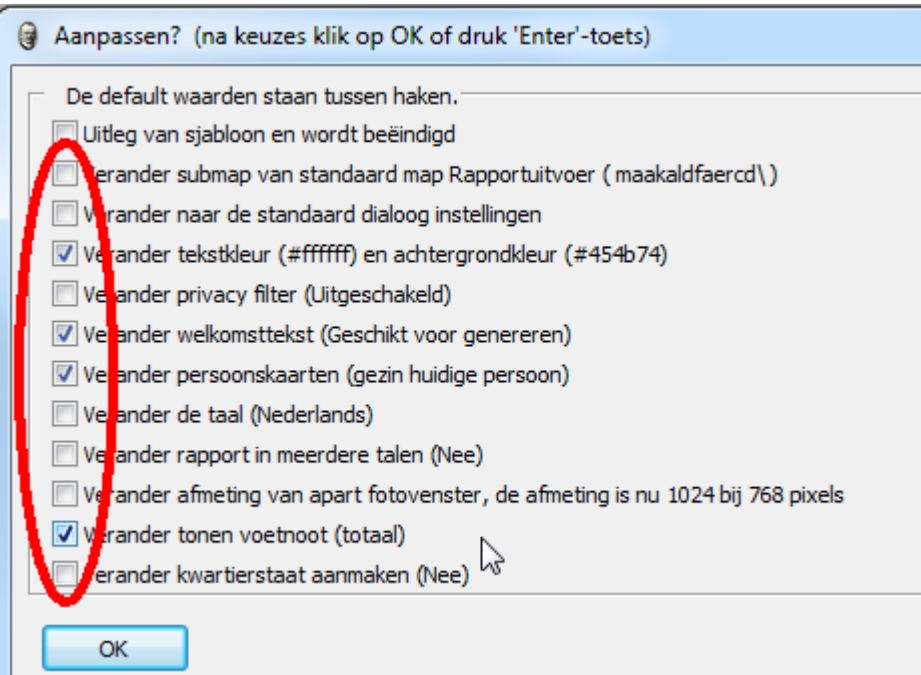

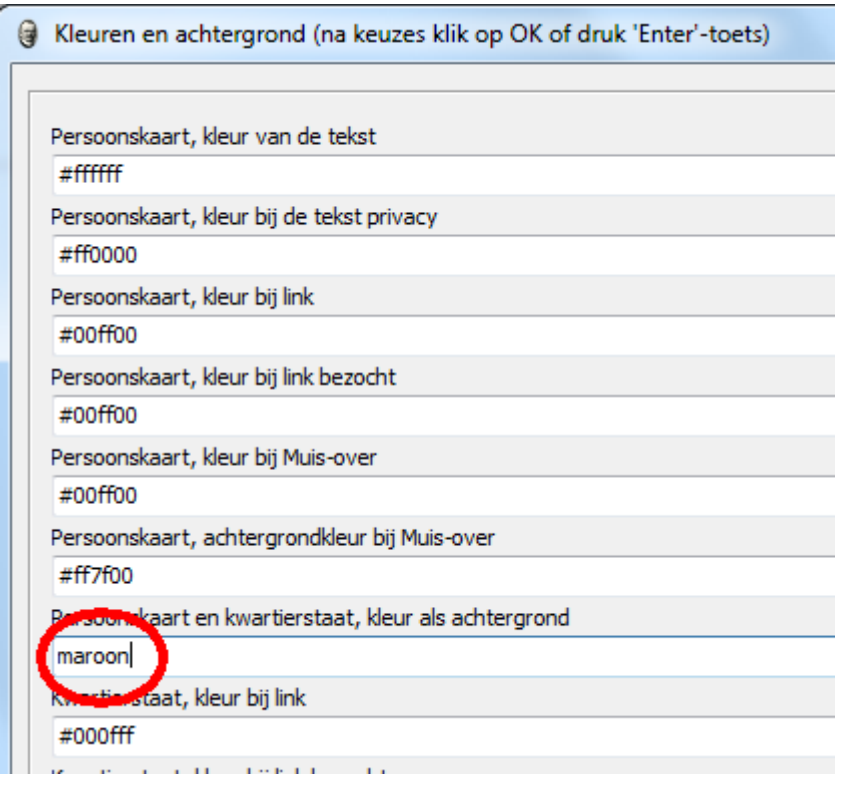

## Samenvatting:

- Selecteer in Aldfaer vooraf de gewenste instellingen.
- Bedenk voor wie/wat (jezelf of internet) je gaat publiceren.